1

# **ЭЛЕКТРОМЕХАНИЧЕСКИЕ ПЕРЕХОДНЫЕ ПРОЦЕССЫ**

 $\_$  , and the state of the state of the state of the state of the state of the state of the state of the state of the state of the state of the state of the state of the state of the state of the state of the state of the

## **Лабораторная работа №4**

## **Определение предельного времени отключения короткого замыкания**

## **Цель работы**

 Целью работы является изучение и получение навыков практической работы на лабораторной модели электрической системы, освоение методики измерения динамической характеристики синхронного генератора.

## **Описание лабораторной работы**

Электрическая схема соединений

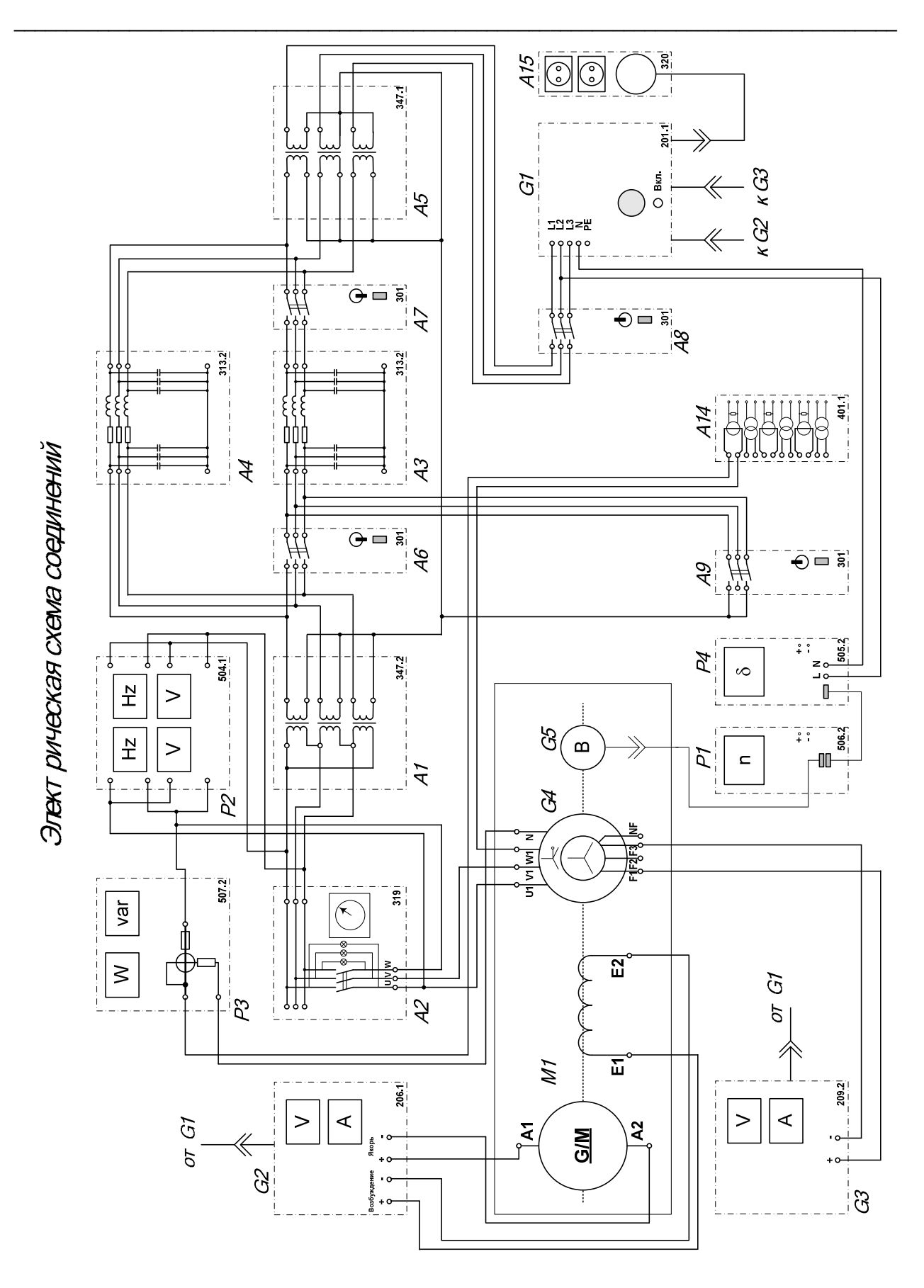

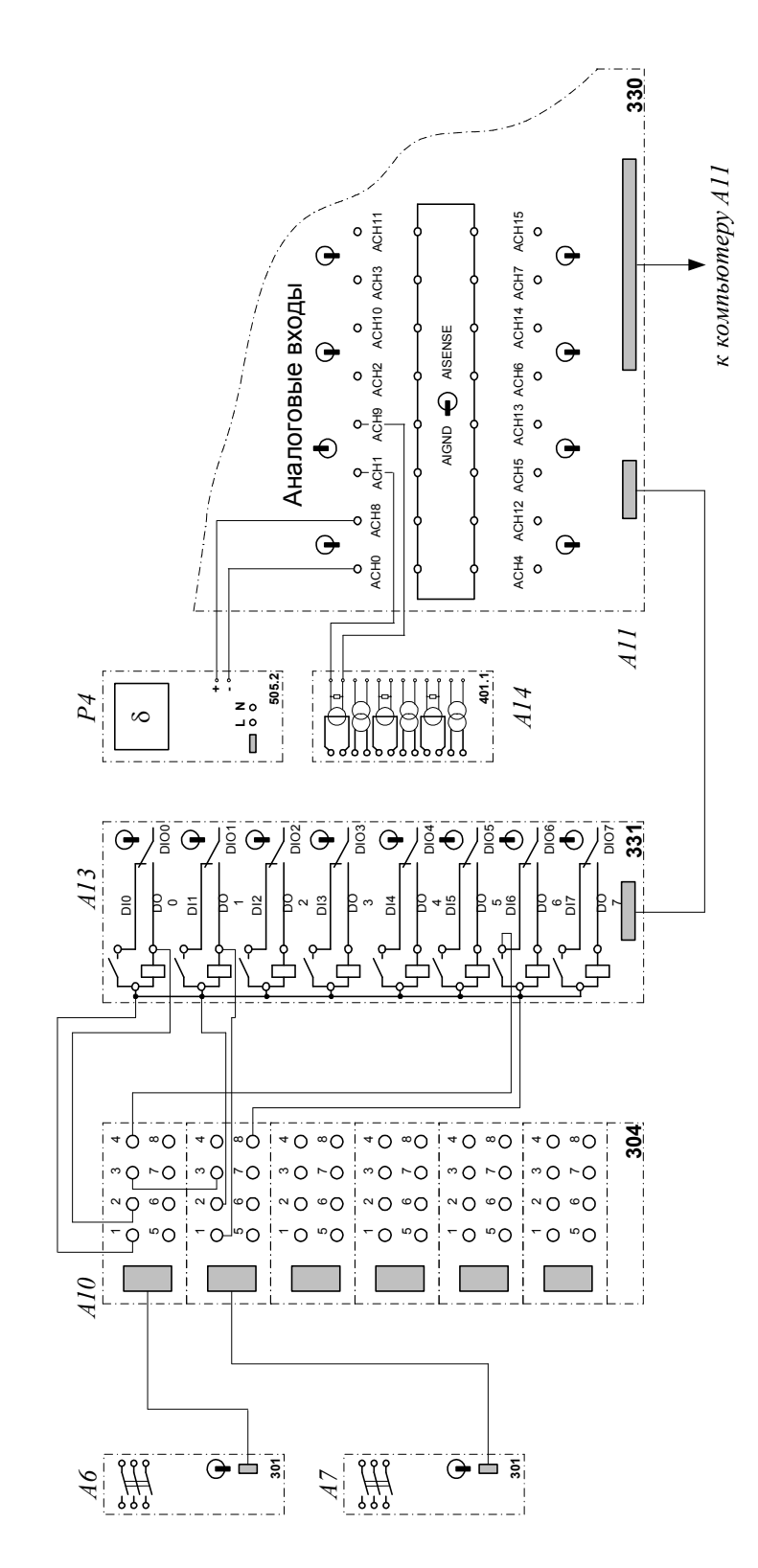

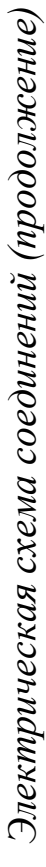

\_\_\_\_\_\_\_\_\_\_\_\_\_\_\_\_\_\_\_\_\_\_\_\_\_\_\_\_\_\_\_\_\_\_\_\_\_\_\_\_\_\_\_\_\_\_\_\_\_\_\_\_\_\_\_\_\_\_\_\_\_\_\_\_\_\_\_\_\_\_\_\_\_\_\_\_\_\_\_\_\_\_\_\_

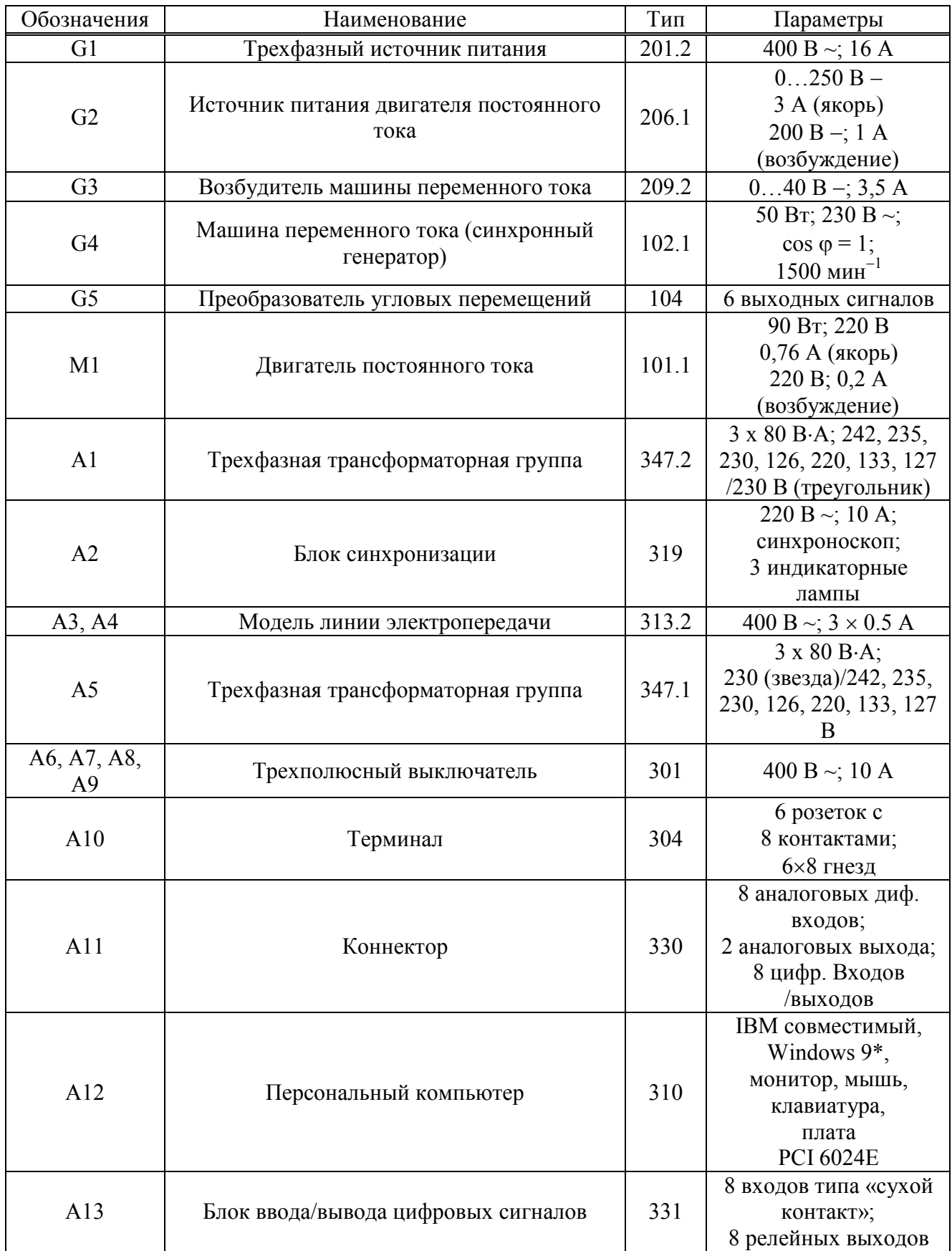

# \_\_\_\_\_\_\_\_\_\_\_\_\_\_\_\_\_\_\_\_\_\_\_\_\_\_\_\_\_\_\_\_\_\_\_\_\_\_\_\_\_\_\_\_\_\_\_\_\_\_\_\_\_\_\_\_\_\_\_\_\_\_\_\_\_\_\_\_\_\_\_\_\_\_\_\_\_\_\_\_\_\_\_\_ **Перечень аппаратуры**

*Продолжение перечня аппаратуры* 

6

\_\_\_\_\_\_\_\_\_\_\_\_\_\_\_\_\_\_\_\_\_\_\_\_\_\_\_\_\_\_\_\_\_\_\_\_\_\_\_\_\_\_\_\_\_\_\_\_\_\_\_\_\_\_\_\_\_\_\_\_\_\_\_\_\_\_\_\_\_\_\_\_\_\_\_\_\_\_\_\_\_\_\_\_

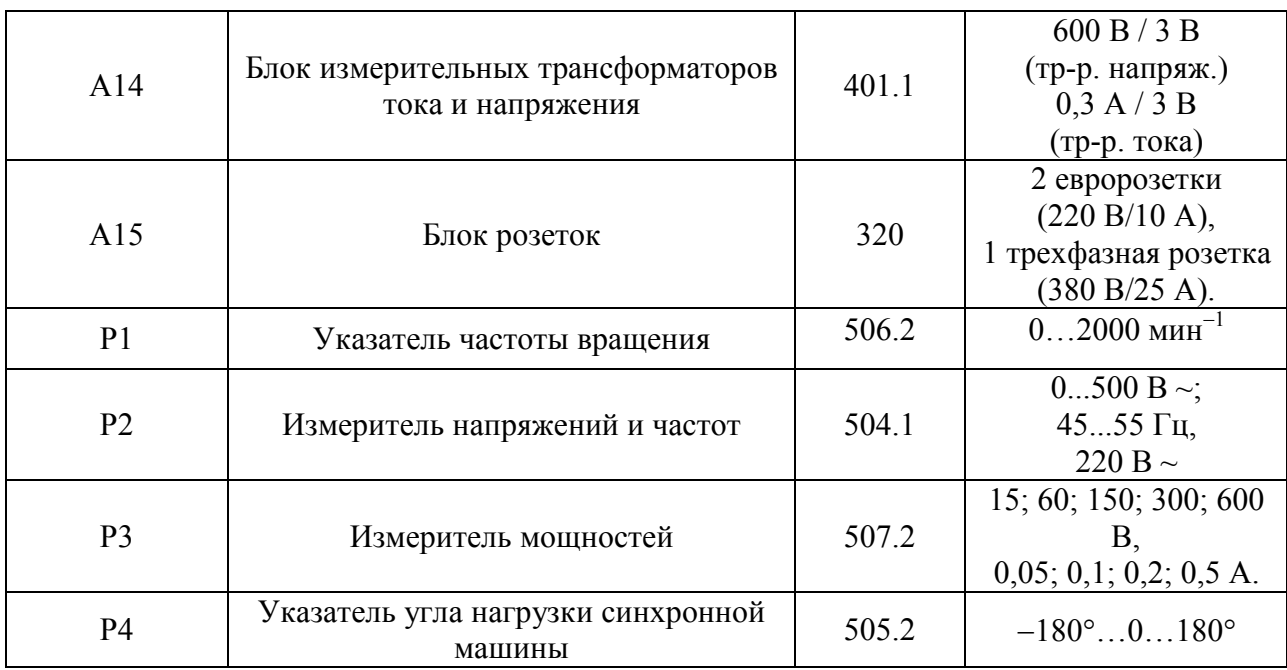

### Описание электрической схемы соединений

Обмотка возбуждения машины постоянного тока, используемой как первичный двигатель М1 с независимым возбуждением, присоединена к нерегулируемому выходу «ВОЗБУЖДЕНИЕ» источника G2, к регулируемому выходу «ЯКОРЬ» которого присоелинена якорная обмотка этой же машины. Вхол питания источника G2 присоединен с помощью электрического шнура к розетке «3800 В» трехфазного источника питания G1.

Обмотка ротора машины переменного тока, используемая как синхронный генератор G4, через гнезда «F1», «F3» присоединена к выходу возбудителя G3, вход питания которого присоединен с помощью электрического шнура к розетке "220 В" трехфазного источника питания G1

Фазы статорной обмотки генератора G4 через блок синхронизации A2, трехфазную трансформаторную группу A1 с напряжением 230/230 В, через параллельно включенные модели линии электропередачи А3, А4, трехфазную трансформаторную группу А5 с напряжением обмоток 230/230 В и трехполюсный выключатель А8 присоелинены к выходу трехфазного источника питания G1. По концам модели линии электропередачи А3 включены трехполюсные выключатели А6, А7. Для моделирования коротких замыканий в начале модели линии электропередачи АЗ включен по схеме короткозамыкателя выключатель А9.

Частоту вращения генератора G4 можно контролировать с помощью указателя P1, соединенного с выходом преобразователя угловых перемещений G5.

Величину и частоту напряжений генератора G4 и сети можно контролировать с помощью измерителя напряжений и частот Р2.

Указатель угла нагрузки синхронной машины Р4 использован для получения сигнала, пропорционального углу нагрузки генератора G4.

Для регистрации тока генератора одна из его фаз (W) включена в схему через трансформатор тока, расположенный в блоке измерительных трансформаторов тока и напряжения А14. При превышении этим током значения уставки срабатывает защита, формирующая сигнал на отключение выключателей А6 и А7.

Пепи управления выключателей А6. А7 через терминал А10 присоелинены к цифровым выходам DO0 и DO1 блока A13. Нормальноразомкнутые блок-контакты этих выключателей соединены последовательно и через терминал А10 подключены к цифровому входу DI6 блока A13.

Выход указателя Р4 угла нагрузки синхронной машины подключен к аналоговому дифференциальному входу АСН0-АСН8 коннектора А11. Входной делитель данного входа установлен в положение «1:1». Вторичная обмотка включенного в силовую схему трансформатора тока блока А14 подключена к аналоговому входу АСН1-АСН9 коннектора. Делитель этого входа установлен в положение «1:10».

Коннектор A11 с помощью ленточных проводников присоединен к плате сбора данных компьютера А12 и блоку А13.

### Указания по проведению эксперимента

- Убедитесь, что устройства, используемые в эксперименте, отключены от сети электропитания.
- Соберите электрическую схему соединений тепловой зашиты машины переменного тока (стр. 12).
- Соелините гнезла зашитного заземления " $\bigoplus$ " устройств, используемых в эксперименте, с гнездом "РЕ" источника G1.
- Соедините аппаратуру в соответствии с электрической схемой соединений.
- Переключатели режима работы выключателей А6, А7 установите в положение «АВТ.»; выключателей А8, А9, блока синхронизации А2, источника G2 и возбудителя G3 - в положение «РУЧН.».
- С помощью регулировочных рукояток установите требуемые параметры моделей  $\bullet$ линий электропередач А3, А4 (например, R=0 Ом, L/R<sub>I</sub>=1,2/32 Гн/Ом) и трехфазных трансформаторных групп A1, A5 (230/230 В и 230/230 В соответственно).
- Смоделируйте вид короткого замыкания, соединяя не подключенные к фазам сети  $\bullet$ контакты фаз выключателя А9 между собой и нулевой точкой трансформатора A1 и А5, например так, как это показано на электрической схеме соединений (смоделировано двухфазное на землю короткое замыкание).
- Включите выключатель «Сеть» на всех используемых в эксперименте блоках.  $\bullet$
- Приведите в рабочее состояние персональный компьютер А12, войдите в каталог «с:\модель электрической системы\» или другой, содержащий соответствующее программное обеспечение на вашем компьютере, и запустите файл "Определение предельного времени отключения генератора. exe" - при этом выключатели А6, А7, если они были выключены, должны включиться. Необходимо заметить, что вышеупомянутые выключатели можно включить также в любой момент, нажав для этого соответствующую кнопку на экране.
- Осуществите согласно указаниям в лабораторной работе №1 ручное подключение к  $\bullet$ сети синхронного генератора G4 методом точной синхронизации.
- Нагрузите генератор G4 активной мощностью, например, 60 Вт. Установите  $\bullet$ реактивную мошность, например, 0 Вар.
- Нажмите на экране компьютера виртуальную кнопку «Начать запись», подождите 1-2  $\bullet$ секунды, после чего нажмите кнопку «Остановить запись». Через некоторое время после этого (не более 5 секунд - это время необходимо программе для вывода на экран результатов измерений) на экране должны появиться зависимости тока генератора и его угла нагрузки от времени.
- Установите на экране монитора уставку времени отключения короткого замыкания равную, например, 1 с (установлено по умолчанию).
- Установите на экране монитора уставку срабатывания защиты по току, например, 0.7 А (установлено по умолчанию).
- Вновь нажмите на экране компьютера кнопку «Начать запись», после чего введите  $\bullet$ зашиту, нажав на кнопку «Ввести зашиту».
- Непосредственно после этого смоделируйте короткое замыкание нажатием кнопки  $\bullet$ «ВКЛ» выключателя А9. Защита должна отключить короткое замыкание через заданное вами время. Если этого не произошло, устраните короткое замыкание, выведите защиту, остановите запись процесса и скорректируйте значение уставки срабатывания защиты по току, исходя из записанного программой процесса.
- После отключения короткого замыкания защитой, нажмите на экране кнопку  $\bullet$ «Остановить запись», и проанализируйте появившуюся на экране осциллографа

временную зависимость угла нагрузки генератора G4 в переходном процессе. При этом можно пользоваться следующими сервисными возможностями программы:

- Масштабирование графика производится путем нажатия на левую клавишу мыши и, не отпуская ее, движения манипулятора слева направо и сверху вниз. Возврат к начальному масштабу осуществляется обратным движением - справа налево и снизу вверх.
- Двигать график относительно осей координат можно путем нажатия и удержания на нем правой кнопки мыши и ее одновременного движения в нужную сторону.
- Для удобства определения значений величин по графикам в нижней части экрана отображаются текущие координаты указателя мыши.

Необходимо обратить внимание также на то, что фактическое время отключения отличается от задаваемого - это происходит из-за, во-первых, инерционности выключателей, а во-вторых, из-за особенностей операционной системы Windows, которая в общем случае не является системой реального времени. Поэтому фактическое время отключения следует определять по графикам имеющихся зависимостей - в момент коммутации, как правило, возникает помеха («иголочка»), по положению которой можно судить о действительном времени отключения выключателей. Также на экране имеется информация о моменте размыкания блок-контактов обоих выключателей (а точнее - о моменте размыкания блок-контакта, разомкнувшегося первым), однако это время тоже нельзя с полной уверенностью считать фактическим временем отключения, т.к. обычно блок- и силовые контакты выключателя размыкаются в разное время.

Если анализ показывает, что генератор сохранил (потерял) устойчивость, то увеличьте (уменьшите) уставку времени отключения короткого замыкания и повторите эксперимент. Эксперименты выполняйте до тех пор, пока не достигнете требуемой точности в определении предельного времени отключения короткого замыкания.

Критерием потери устойчивости генератора является достижение его углом нагрузки значения  $180^0$  (проворот ротора генератора).

Генератор сохраняет свою устойчивость в случае, если его угол нагрузки не достигает значения  $180^0$  (не происходит проворота ротора).

На нижеприведенных рисунках представлены графики зависимостей, полученные при рекомендуемых в тексте описания работы параметрах линий электропередач,

трансформаторов и нагрузки генератора, которые иллюстрируют это утверждение.

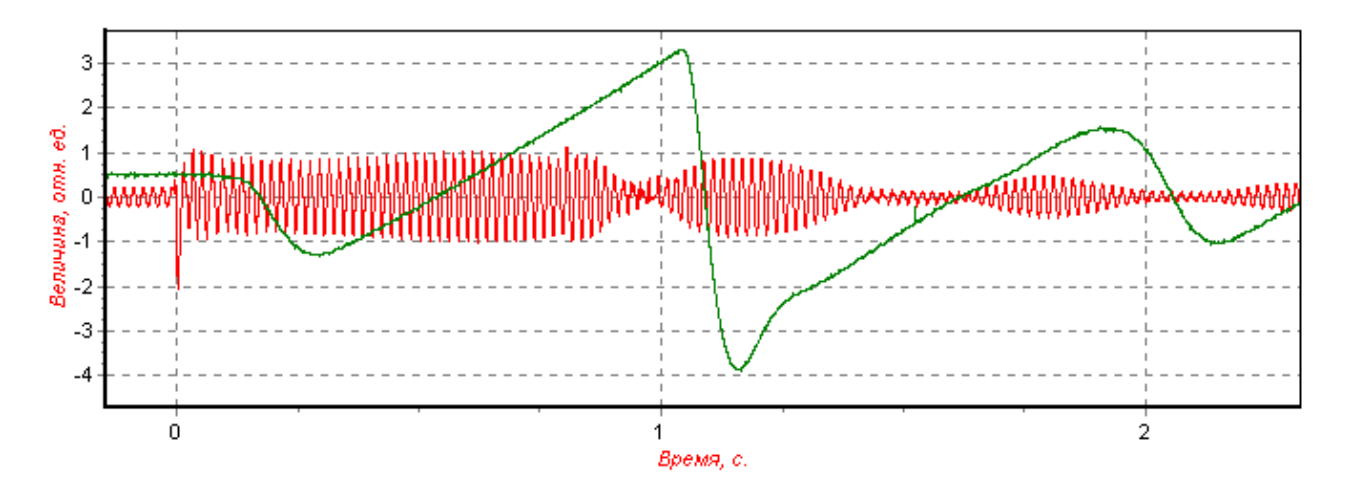

Рис. 1. Отображение результатов эксперимента на экране монитора. Генератор потерял устойчивость, время отключения КЗ равно 0,8 с.

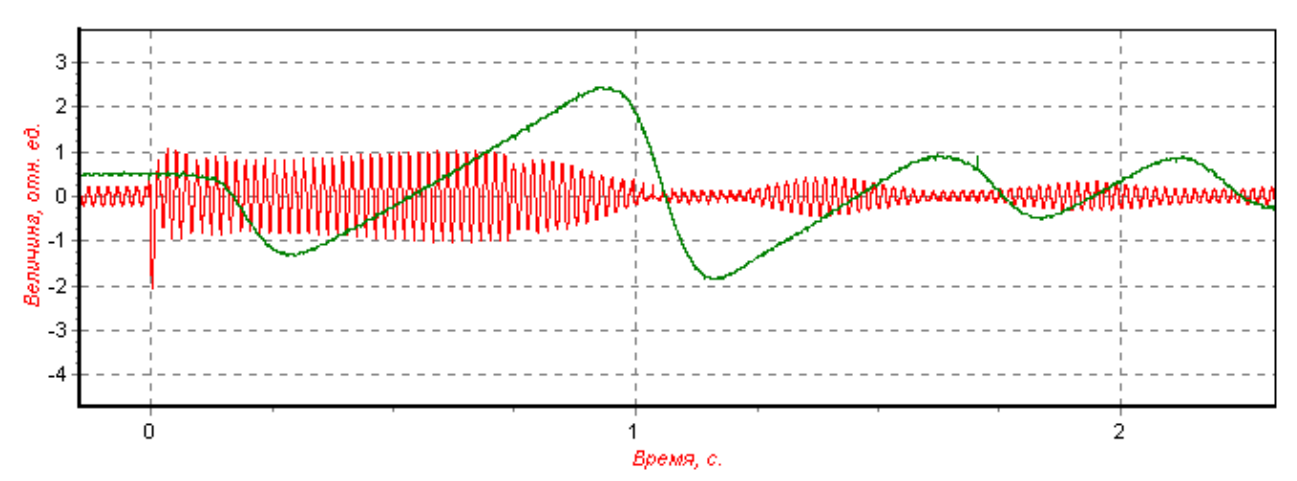

Рис. 2. Отображение результатов эксперимента на экране монитора. Генератор сохранил устойчивость, время отключения КЗ равно 0,7 с.

#### Указания по оформлению отчета

Отчет представляется каждым студентом и должен содержать: полученное задание, исследуемую систему и её схему замещения с указанием всех параметров системы и режима, результаты измерений, выводы, ответы на контрольные вопросы.

#### Контрольные вопросы

- 1. Получить аналитически зависимость передаваемой мощности в сеть от синхронного генератора как функции угла системы.
- 2. Объсните расчетом полученные графики.
- 3. Назовите основные параметры изучаемой системы.
- 4. Назовите основные параметры режима изучаемой системы